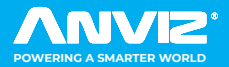

# FaceDeep 3 & FaceDeep 3 **<del>®</del>**

Guia de Instalação V1.1 Terminal de Reconhecimento Facial Inteligente

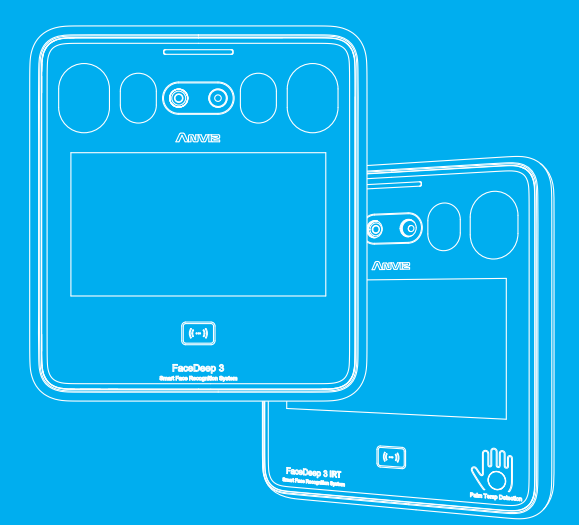

O nome ANVIZ e seus produtos são marcas registradas e protegidas sob as leis dos Estados Unidos.<br>Seu uso não autorizado é proibido.<br>Para obter mais informações, visite www.anviz.com ou envie um e-mail para vendas@anviz.com

## *Aviso!*

- Evite o uso de objetos pontiagudos e substancias oleosas para não manchar ou danificar o display do dispositivo.
- Este equipamento é composto por peças frágeis, portanto, evite sua queda, assim como bater, dobrar ou prensar com força.
- Este dispositivo é projetado para funcionar em ambientes internos. Temperatura Operacional FaceDeep 3: -10°C ~ 50°C; Temperatura Operacional FaceDeep 3 IRT: 0°C ~ 50°C; Umidade Operacional: 20- 90 %.O dispositivo atinge a sua melhor performance entre 15°C e 32°C.
- Limpe suavemente a tela e o painel com um pano macio. Evite esfregar com água ou detergente.
- Verifique o comprimento do cabo de alimentação, caso seja muito grande, poderá gerar resistencia e tensão insifuciente à fonte de alimentação/entrada do dispositivo (≤11V), causando o reiniciamento constante do aparelho.
- Quando a luz ambiente muda para escura, o FaceDeep 3 possui luz de preenchimento.
- FaceDeep 3 IRT: Após inicializar o dispositivo, mantenha-o ligado por ao menos 20 minutos para que seu sensor alcance o equilíbrio térmico.

#### *Embalagem*

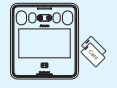

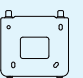

Terminal Suporte de Montagem

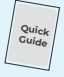

Guia de Instalação

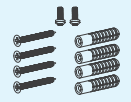

Acessórios

#### *Descrição Física*

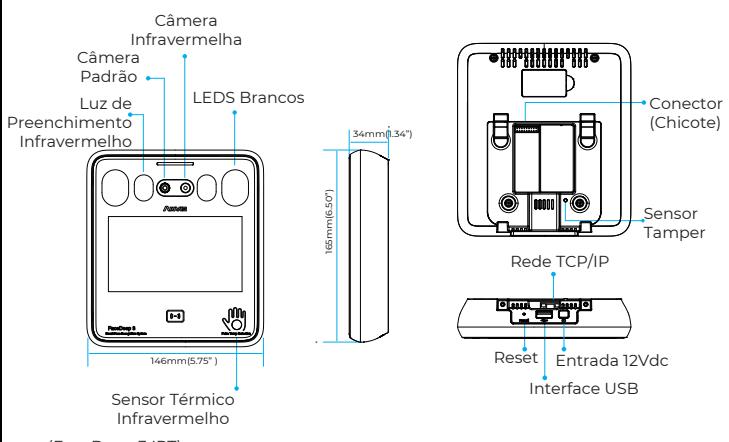

# *Instalação*

De acordo com a iluminação, alterações no tom de pele facial assim como áreas expostas com baixa luminosidade, podem influenciar no julgamento de identidade de usuário.

Exemplo:

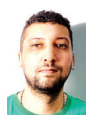

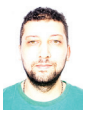

111

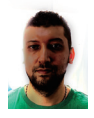

Luz Lateral Luz Forte Luz de Fundo

Parede ou Janela de Vidro

Luz Forte (**Parede** Porta Parede

O dispositivo deve ser instalado em locais evitando luz de fundo, luz lateral, luz forte e luz solar direta.

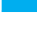

Local Recomendado para Instalação (mantenha o dispositivo a 3 metros de distância de janelas, ou em ambientes não influenciados pela luz solar)

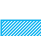

Luz de fundo, luz lateral ou luz forte direta, não adequado para instalação.

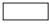

Demais áreas, adequadas caso dentro dos padrões de iluminação descritos.

#### **Luz Solar Entrando pela Janela Paredes de Vidro (Lojas)**

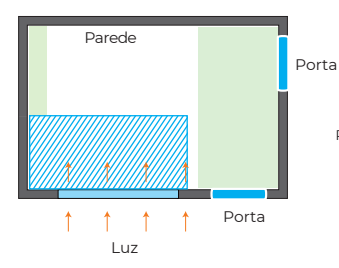

Cortina

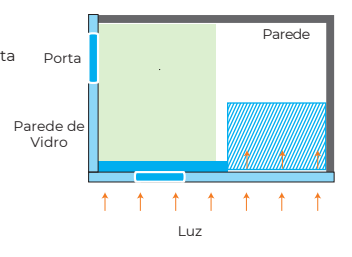

#### **Luz Solar Entrando pela Porta e Janela de Vidro Lateral**

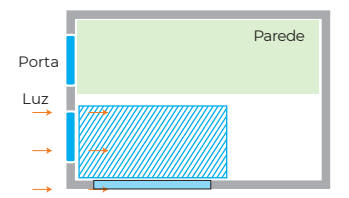

#### **Luz Solar Entrando pela Porta**

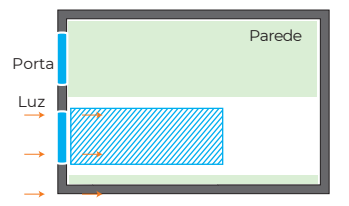

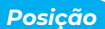

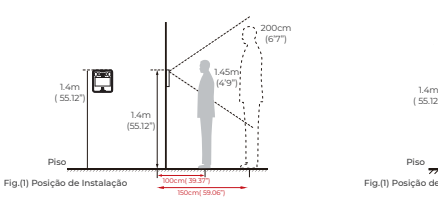

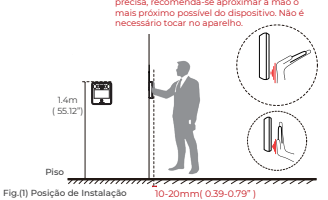

Para uma verificação de temperatura mais

(Distância Recomendada para Reconhecimento Facial)

(Distância Recomendada para Detecção de Temperatura)

Altura de instalação sugerida: Aproximadamente 1,4m, desde a parte superior do dispositivo ao solo. Nestas condições, a distância de leitura facial entre o dispositivo e o usuário varia entre 1 e 2 metros. A distância máxima de detecção de temperatura corporal é de 30mm.

# *Fixação*

1

Mantenha o suporte de montagem paralelo ao piso e a aproximadamente 1,2 m de distância mesmo. Faça 4 orifícios para parafusos na parede de acordo com o suporte de montagem.

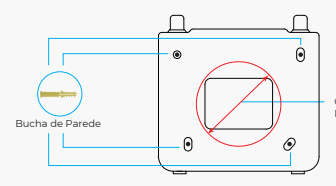

Orifício de SaídaD=  $50\mathrm{mm}$  (1.97")<br>Perfure o orifício de saída para a fiação do dispositivo

2

Marque cuidadosamente a posição dos furos na parede e após a furação, utilize as buchas de fixação. Posicione o suporte de parede sobre os orifícios e use a chave de fenda para apertar os parafusos, girando na direção indicada.

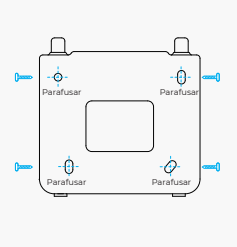

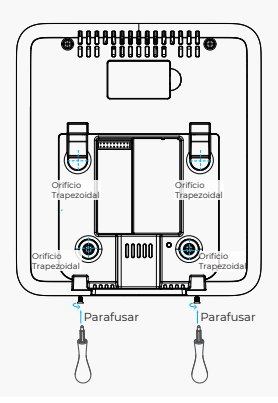

# *Instalação - Fonte Convencional e Dedicada (BOT)*

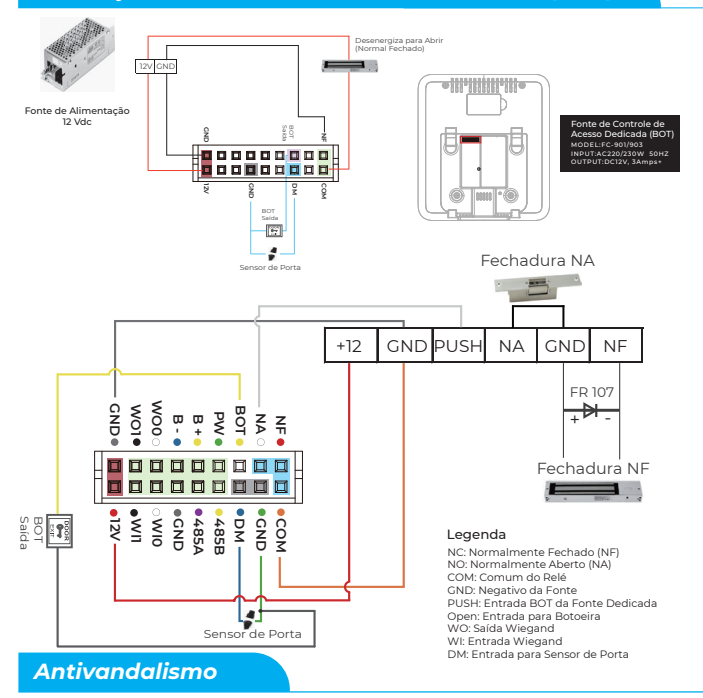

O FaceDeep 3 pode trabalhar em conjunto com a controladora SC011, garantindo um sistema antivandalismo através de comunicação Wiegand Criptografada. Para saber mais sobre a SC011 consulte **WO0 GND M**<sub>2</sub> **PW BOT B + B -**  $\leq$ **NF** vendas@anviz.com 口口  $\Box$ 日日 П **DM 12V WI1 GND 485A**  $\frac{6}{2}$ **WI0 485B COM** Fonte de Alimentação **GND 12V** 12 Vdc **ANVE** 鹵 Fechadura Magnética SC011 BOT Saída

#### *Interface*

#### **Configurações Gerais**

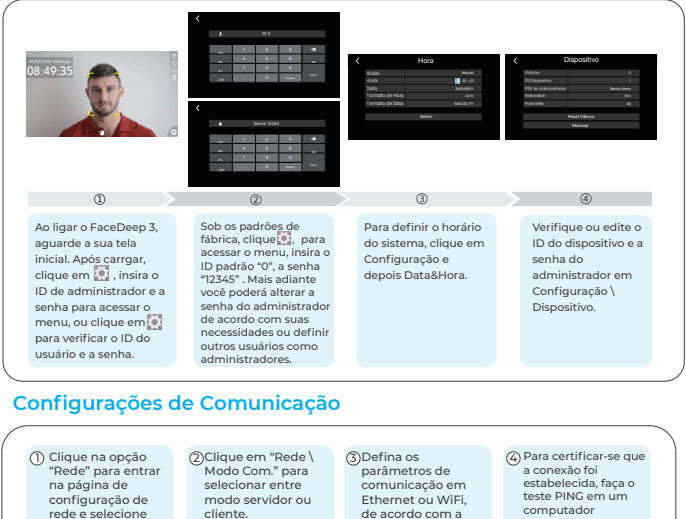

cliente. Padrão: Servidor de acordo com a sua opção desejada.

# computador conectado na mesma rede do dispositivo.

Conexão Cabeada (Ethernet) Ethernet ou Wi-Fi

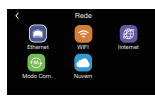

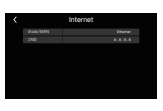

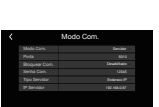

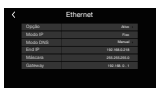

 $\bigcirc$ Clique na opção "Rede" para entrar na página de configuração de rede.

Configurações Wi-Fi

#### Clique em "Internet" e defina o modo WAN como Ethernet e, em seguida, se necessário, defina o IP DNS.

Clique em "Modo Com." para selecionar entre modo servidor ou cliente.

② ③ ④ Clique em "Ethernet" para modificar as configurações de rede.

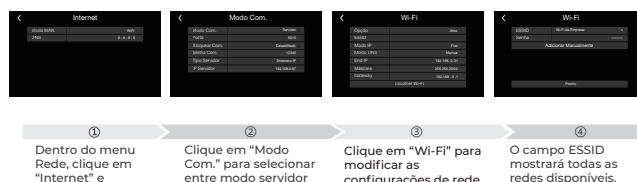

"Internet" e defina o modo WAN como WIFI e, se necessário. defina o IP DNS.

entre modo servidor ou cliente.

configurações de rede. Clique em "Escolher Wi-Fi" para conectar-se a uma rede.

redes disponíveis. Selecione a rede desejada, e após inserir a senha, clique em Pronto para concluir a conexão.

#### **Cadastrando Usuário**

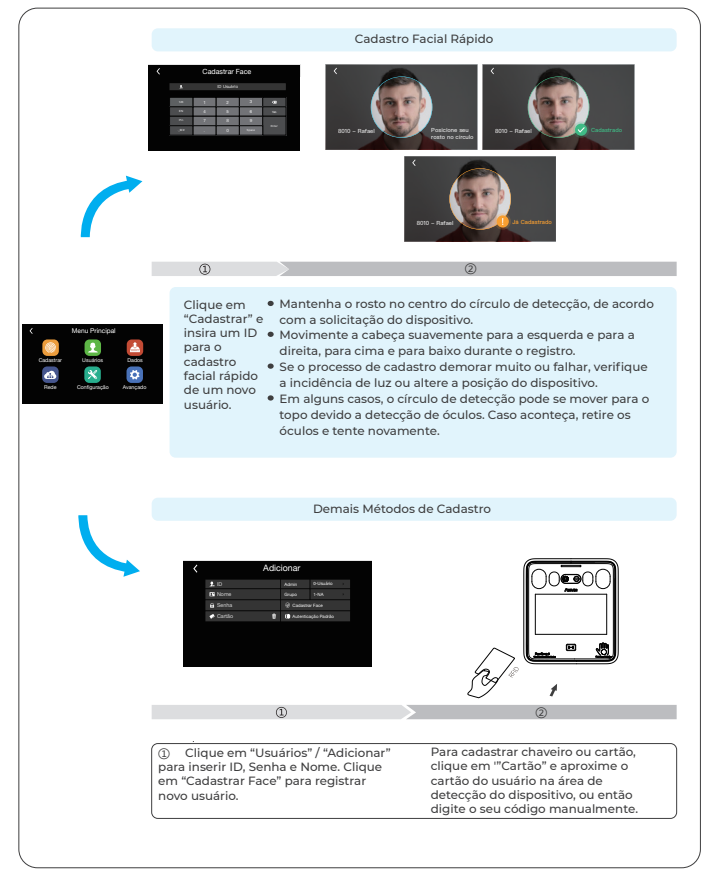

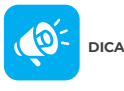

Durante o cadastramento, não cubra a testa e mantenha a área facial abaixo dos olhos visível (não utilize máscara). Para melhorar a precisão da comparação, o cadastro pode ser feito de diversos ângulos. Tenha cuidado para não alterar a expressão facial durante o cadastro (sorriso, sobrancelha, piscadinha, etc.).

#### **Alterar o tipo de evento de Entrada "IN" para Saída "OUT"**

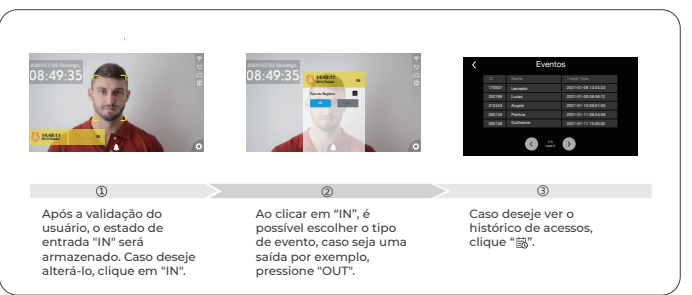

#### **Importar e Exportar Usuários e Templates Faciais através de PenDrive USB**

- 1. Crie uma nova pasta na raíz do seu pendrive, por exemplo, "Face".
- 2. Copie as fotos dos usuários desejados dentro da pasta Face (neste exemplo), e renomeie as fotos com o ID desejado para o cadastro de cada usuário em específico, por exemplo, 1000001.jpg .
- 3. Crie um novo arquivo em excel chamado "Users.xls" dentro da pasta "Face" (neste exemplo) do seu pendrive, monte a tabela e a preencha com as informações de usuários da seguinte forma: (Mantenha os nomes das colunas em inglês)

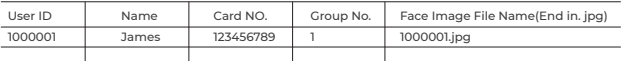

- 4. Após certificar-se de que as fotos e o arquivo excel estão corretos, insira o pendrive contendo estes dados no seu terminal FaceDeep 3.
- 5. Acesso Menu Principal > Dados > Importar > Importar Dados > Importar Faces > Pressione "Importar".

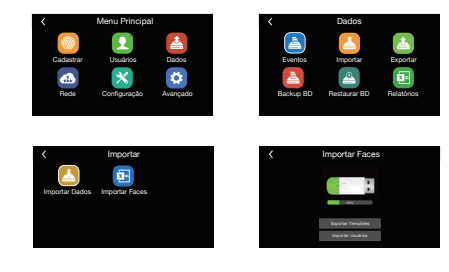

#### **\* Padrão de Fotos de Usuários:**

Formato do arquivo de imagem: JPG Tamanho máximo: 500 KB Dimensões: Largura: 100~2.000 pixels Altura: 100~2.000 pixels

#### **Configurações de Temperatura (FaceDeep 3 IRT)**

Para definir as configurações de medição de temperatura, acesse Menu Principal > Avançado > Aplicação > Temperatura.

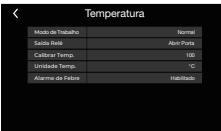

## **Precisão de Validação Biométrica**

- **Três Níveis de Precisão :** Básico/Bom/Excelente
- **Basico:** Nível de Comparação Biométrica Padrão com reconhecimento em até 0.3 segundo. **Bom:** Nível de Comparação Biométrica Elevado com bom desempenho de velocidade, recomendado.
- **Excelente:** Nível Máximo de Comparação Biométrica, indicado para aplicações de segurança máxima.

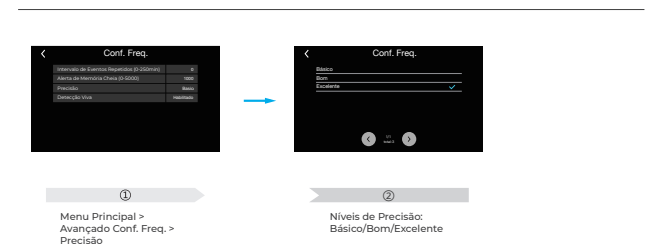

*Download do Software* 

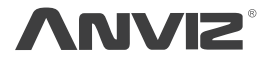

Para auxiliar na proteção ao meio ambiente, a Anviz decidiu fazer a campanha "CD Free" desde 1º de junho de 2019. Forneceremos desde então códigos QR para que você baixar os documentos eletrônicos e termos assim a certeza de que você entenderá como instalar e usar os dispositivos Anviz.

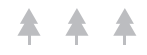

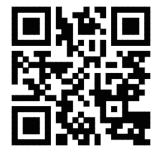

Dropbox Google Anviz

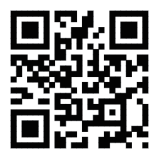

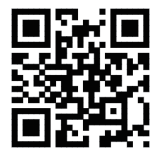

https://bit.ly/2WugbYp https://bit.ly/2Vn0wh6 https://bit.ly/2J9qA95

O nome ANVIZ e seus produtos são marcas registradas e protegidas sob as leis dos Estados Unidos. Seu uso não autorizado é proibido.

Para obter mais informações, visite www.anviz.com , ou envie um e-mail para vendas@anviz.com © 2021 Anviz Global Inc. Todos os direitos reservados.